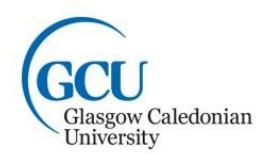

## **Setting Up Your Payment Plan**

Using the secure online system to set up a payment plan to spread the cost of paying your invoice or pay your invoice in full:<https://onlinepayments.gcu.ac.uk/student/>

*Please note, the above link will only work, if you have received your invoice. Any payments in advance of receiving your invoice should be paid via our Advance Fees option on the online payments page[: https://www.gcu.ac.uk/onlinepayments/](https://www.gcu.ac.uk/onlinepayments/)*

Once you have received your tuition fee / accommodation invoice, you can log on to our secure online payment system using your Student ID & Date of Birth. You must tick the 'I accept the Terms and Conditions' and click continue to view your invoice:

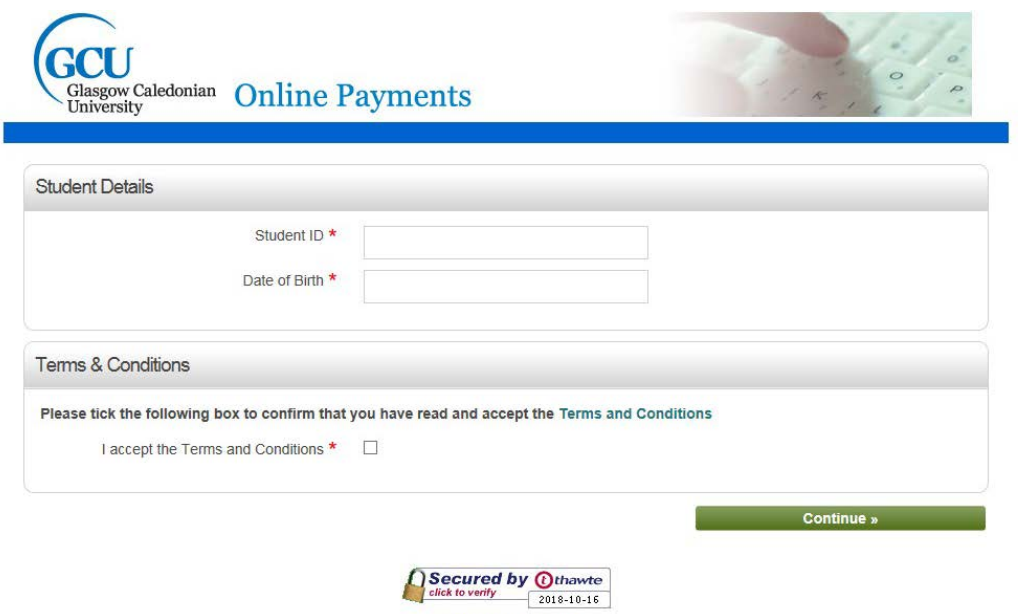

ABOUT SSL CERTIFICATES

This will then take you to the 'Select Payment Option(s)' screen and will show your invoice number, which should match the invoice emailed to your student email address.

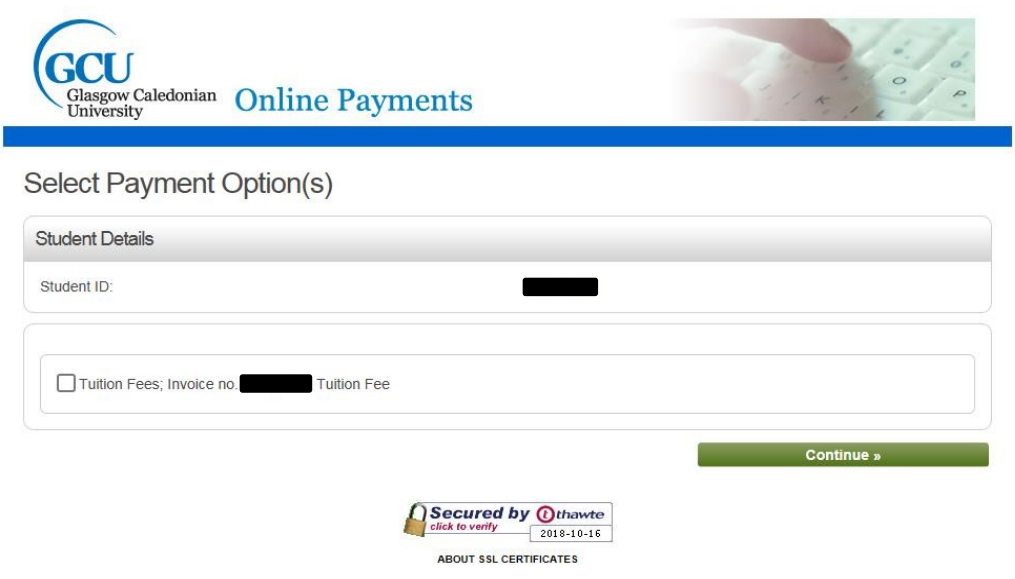

When you click the tick box next to your 'Invoice no.' it will show your Payment Amount (balance owed). Under 'Payment Method' you will have the option to select either **Pay now** or **Recurring Card Payment** (RCP) option.

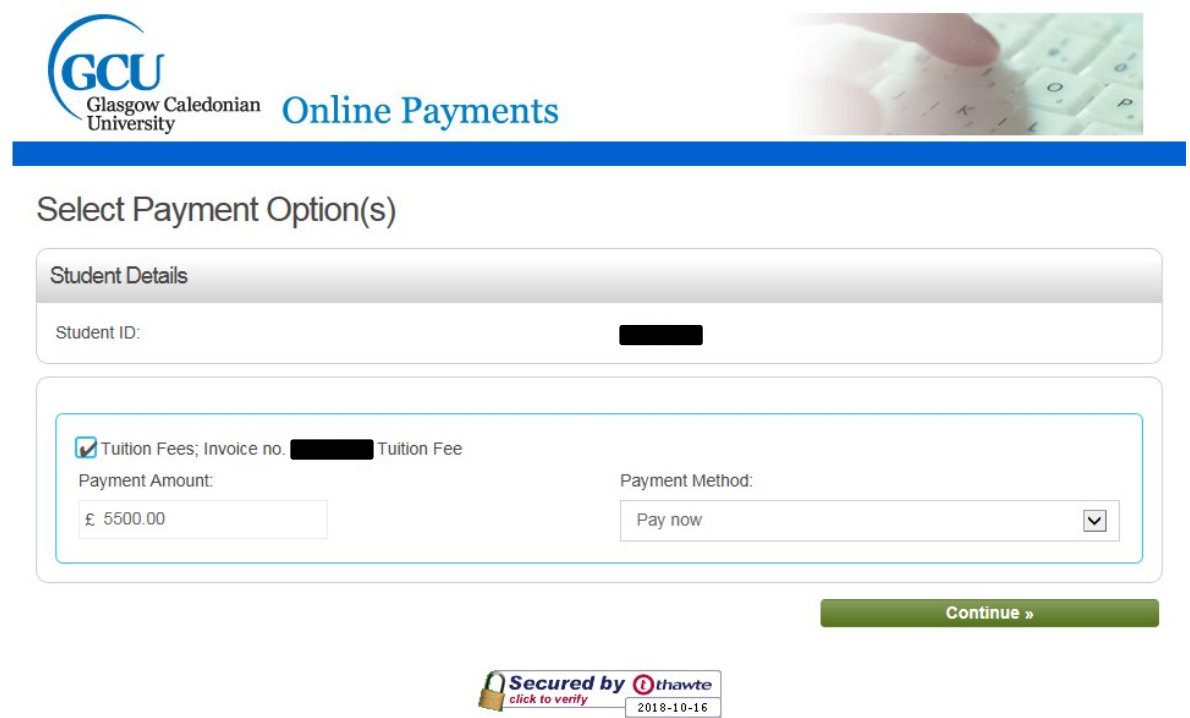

The RCP option will allow you to setup your payment plan and will provide you with a breakdown of your fixed monthly instalments. To view your monthly instalments breakdown, press Continue:

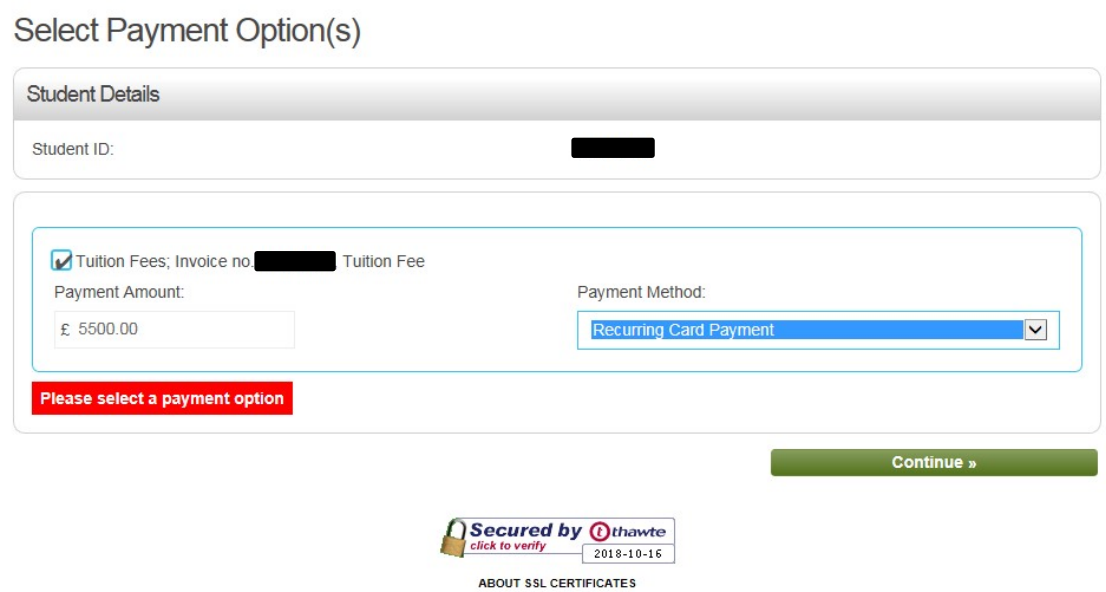

Below, you can see a breakdown of how your instalments will be setup (ensure to click 'Show Instalments' if the breakdown is not there)

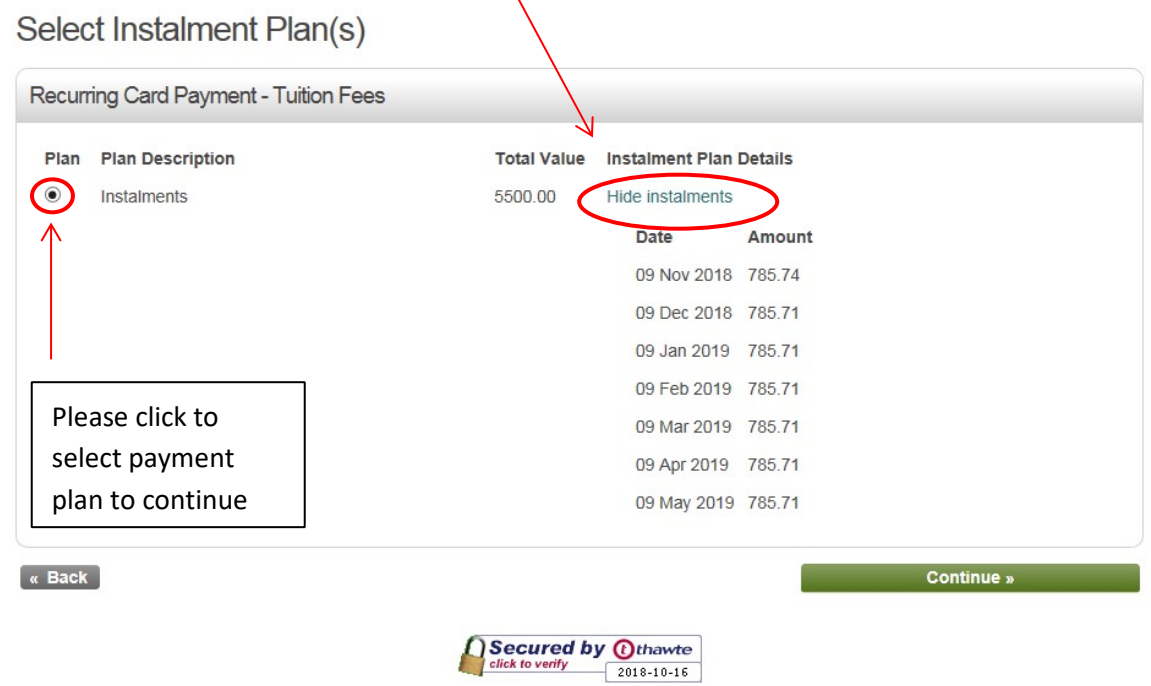

As you can see from the above, each payment will be taken on the 9<sup>th</sup> of each month and the balance due to be taken on each date. Press continue to review your 'Payment Summary'

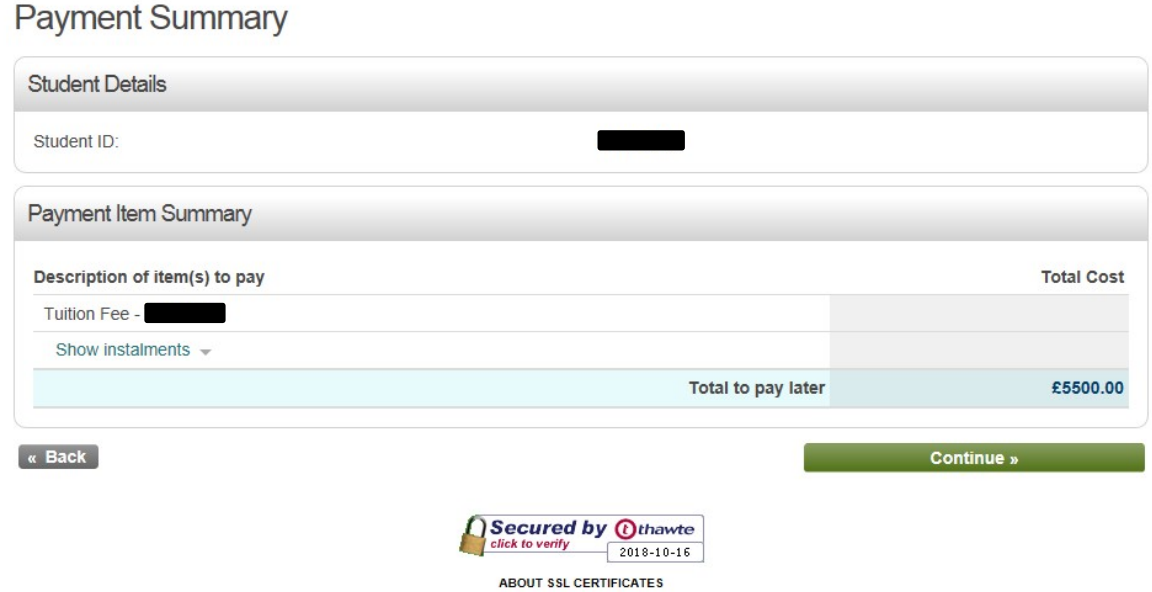

Check all the details within your Payment Summary are correct and press continue to setup your payment method.

**Select Payment Method** 

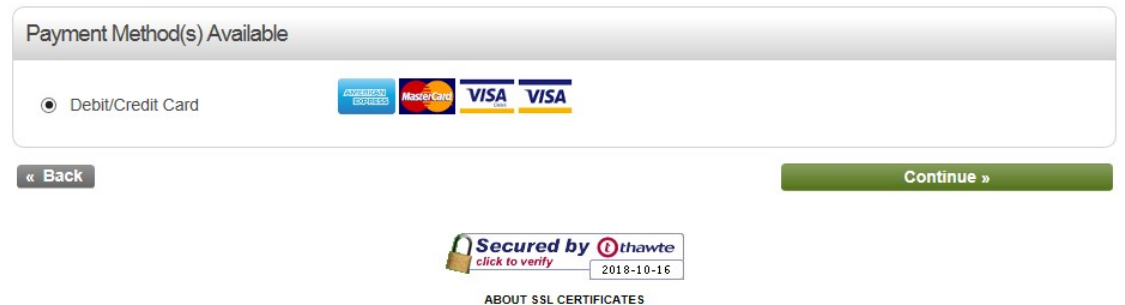

Select Debit/Credit card and press continue to enter your card details

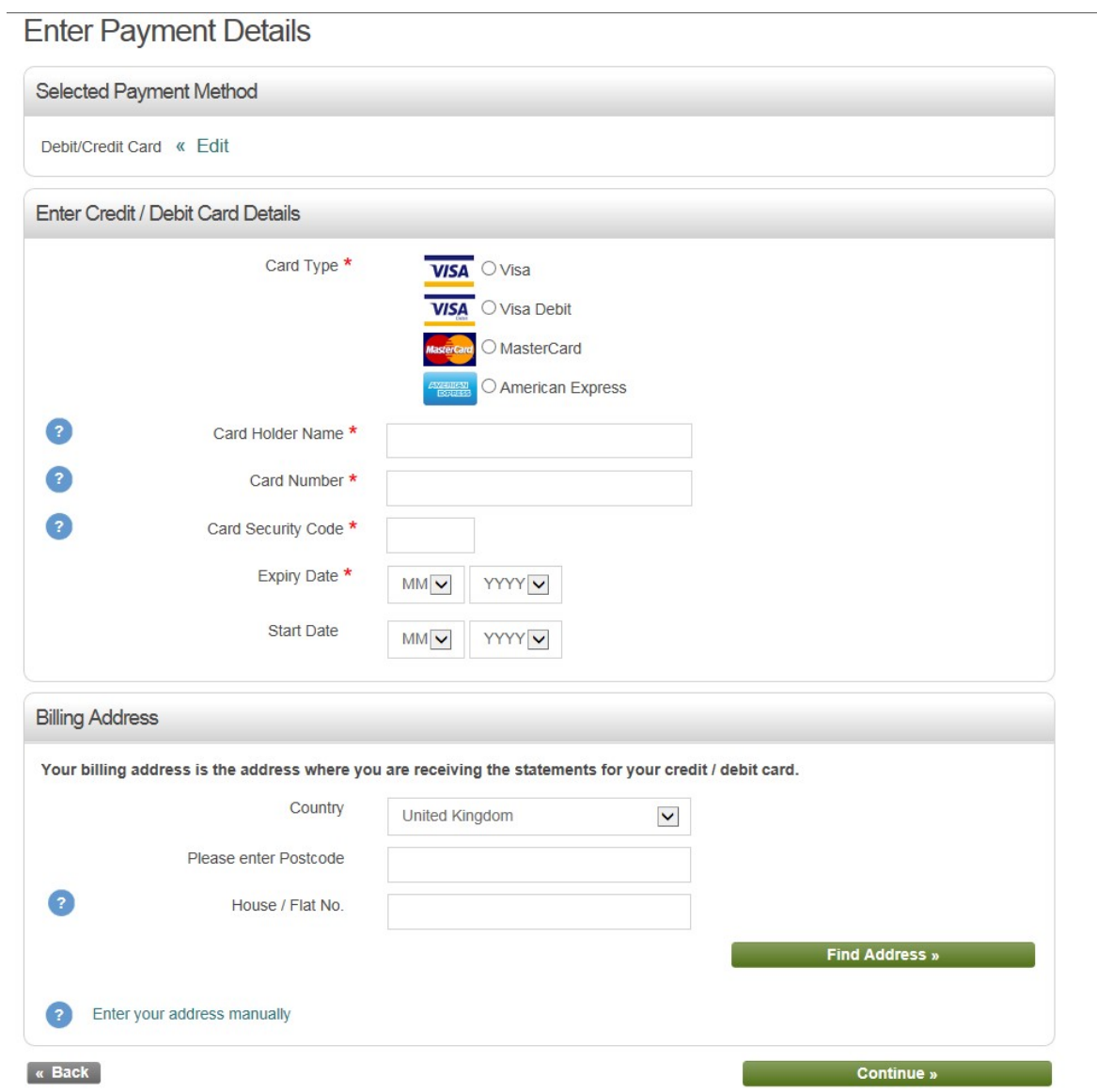

Once all your card details have been entered, you must select continue for your payment method to be setup and completed

Once your payment plan has been successfully setup, you will receive an email to the email address provided when setting up your plan, confirming payment and will provide the Payment Summary of your monthly instalments

If you experience any issues, please contact **arstudent@gcu.ac.uk** where a member of the Accounts Receivable Student team will be able to assist you.